## DOWNLOAD

Can I Download Windows 10 On A Mac

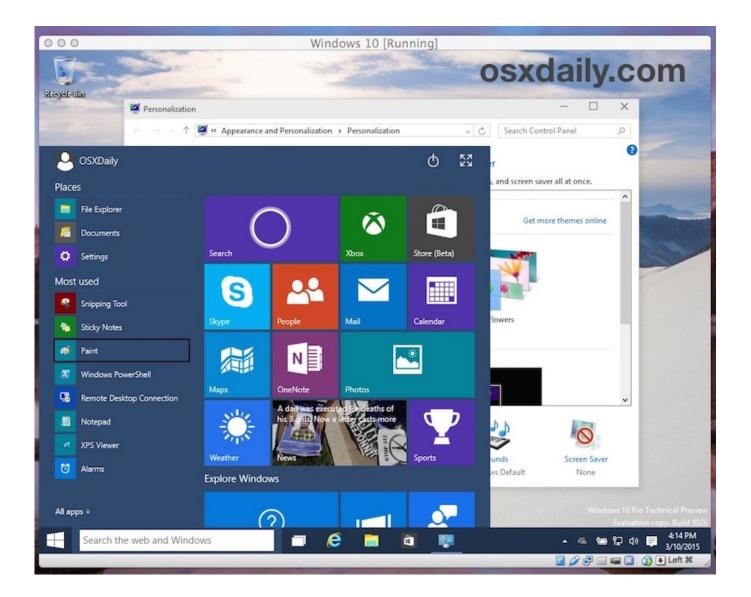

Can I Download Windows 10 On A Mac

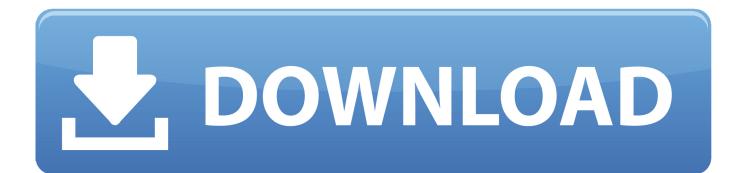

It is now time to clean up your Mac to minimize the disk space that the small MacOS partition will occupy in the future.. Voilà! At this point you should have a clean install of a Windows 10 laptop in front of you and are ready to install whichever software you need on it.. If you want to move a large amount of data from your old Mac laptop to your new Windows machine:You could either use Google Drive or DropBox or some other cloud provider to sync the data from one machine to the other (if you have a fast Internet connection).

e, GMail, calendar, and contacts on own personal domain). 93GHz, 32GB of RAM, and an ATI Radeon HD 5800 graphics card, so the CPU and RAM are still highly performant and totally adequate for my average workload.

## windows

windows, windows 10, windows 7, windows 8, windows xp, windows vista, windows live, windows 10 pro, windows logo, windows phone, windows movie, windows download

It is now time to clean up your Mac to minimize the disk space that the small MacOS partition will occupy in the future.. Next you will need to decide which partition you want to install Windows into This is an extremely important step – make sure you find the partition named BOOTCAMP in the list, select it, and then click the "Format" button underneath the list.

## windows 7

, appears to perform better as well I'm very happy with the result and this is now going to be my main laptop for all my business trips (and vacations) going forward.. And the performance of the laptop with a fresh clean OS install is just wonderful.. Instead, you want the full drive to be assigned to one Mac partition and you will later repartition it using the BootCamp Assistant as part of the installation process.. That, too, is destructive to your data, so make sure you have a backup!Even though you are trying to minimize the future size of your Mac partition, don't actually try to repartition the drive manually.

## windows xp

Since you formatted that hard drive in ExFAT it should be nicely readable from Windows.. Once you have made sure the drive is ExFAT, copy all your files from the Mac hard disk to the external drive.. WARNING: This is destructive to all the data on your disk Make sure you have a backup!Or you can use an app like DaisyDisk to identify what is using a large amount of space on your Mac and delete it from there.. This process is potentially destructive to all the data on your hard disk!So here are all the ingredients you will need for this upgrade process:An old MacBook laptop (mine was a Pro with Retina display from 2013, but this same process should work fine for any 2009 or younger MacBook Pro or Air)A Windows 10 license & product-key, which you can buy directly from the Microsoft StoreA USB flash drive with at least 4GB capacityA large empty external USB hard drive, if you want to preserve a large amount of data from your old Mac hard disk and then copy it on your new Windows hard disk laterPlease note that I actually did a 2-step upgrade process, because I began the migration a week before the final version of Windows 10 was released.. 8) to Mavericks (10 9) to Yosemite (10 10) At the same time, the UI design got cutesier and more candy-colored — but that didn't translate to any productivity increase for me.. The process was surprisingly straight-forward, and the machine runs extremely well with all hardware features fully supported, including the high-resolution screen ("Retina display"), integrated camera ("iSight"), WiFi, Bluetooth, and all external ports.. I had previously been using VMWare Fusion to occasionally run Windows applications on my Mac in a virtual machine, and that had worked really well for casual usage from time to time. e10c415e6f